# Focus Stacking

USING ADOBE LIGHTROOM & PHOTOSHOP TO COMPILE IMAGES

# Why Focus Stack?

#### The Case for

- 1. Possible to better overcome the limitations of lens optics
- 2. Shorter exposures than is possible with small apertures
- 3. Lens diffraction from using very small apertures is overcome
- 4. Better background control

#### The Case Against

- 1. Not everything works all the time
- 2. Cannot be used on moving subjects
- 3. Needs consistent lighting
- 4. More work

### The Concept

- 1. Capture images focussed at different distances
- 2. Combine into one image with greater DOF

#### Image No 1 *(1/2 Sec @ f8, ISO 200)*

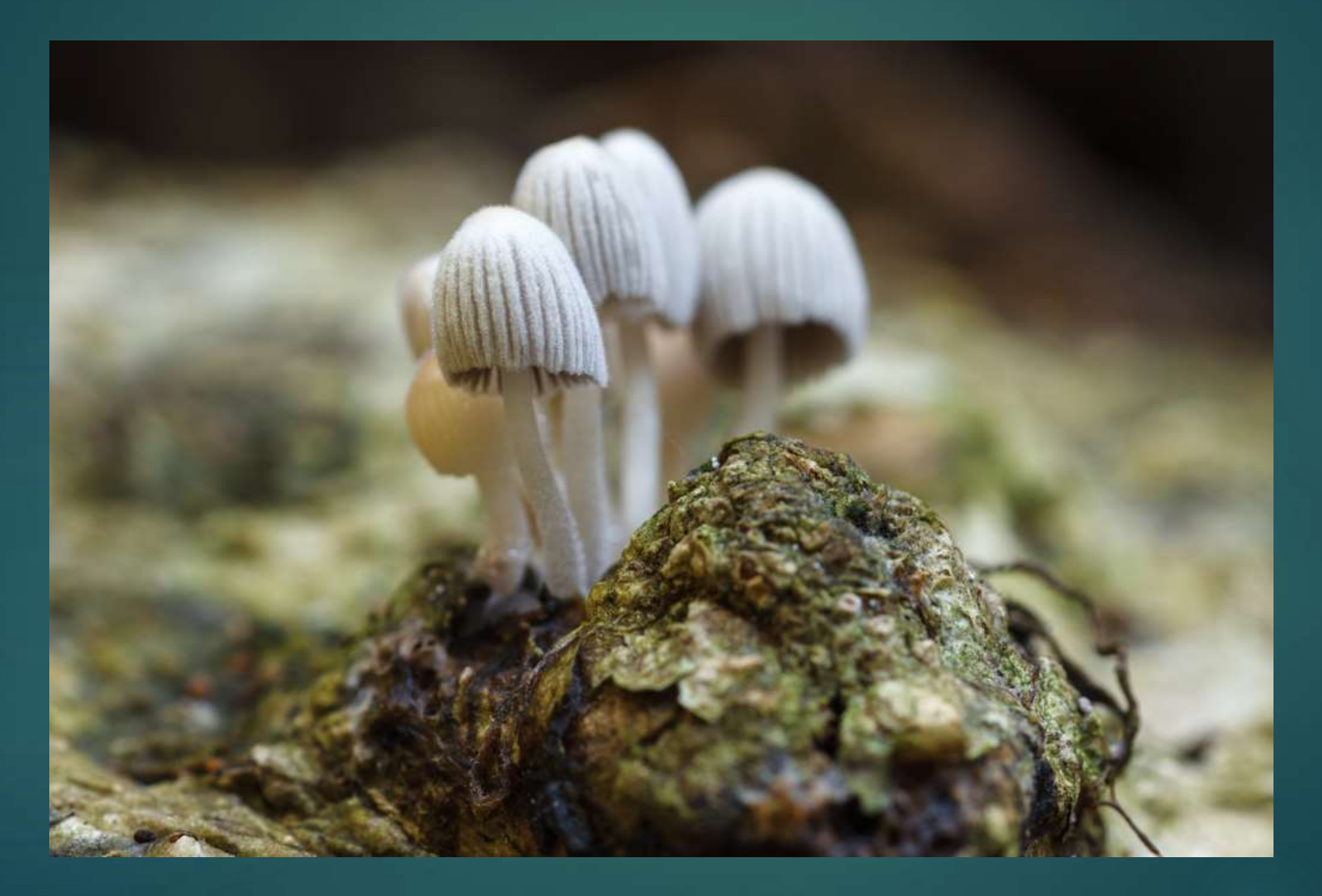

#### Image No 2 *(1/2 Sec @ f8, ISO 200)*

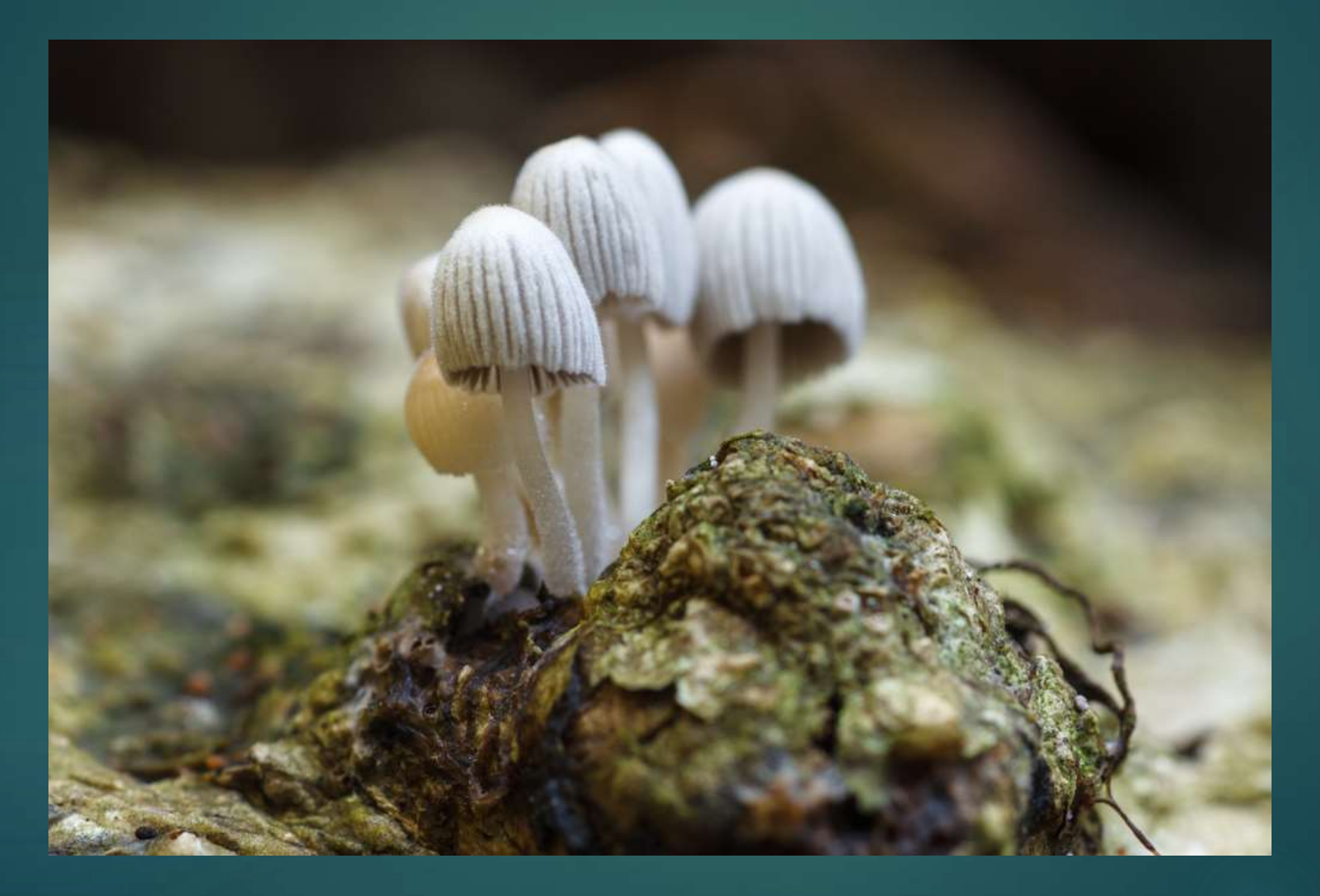

# Image No 3 *(1/2 Sec @ f8, ISO 200)*

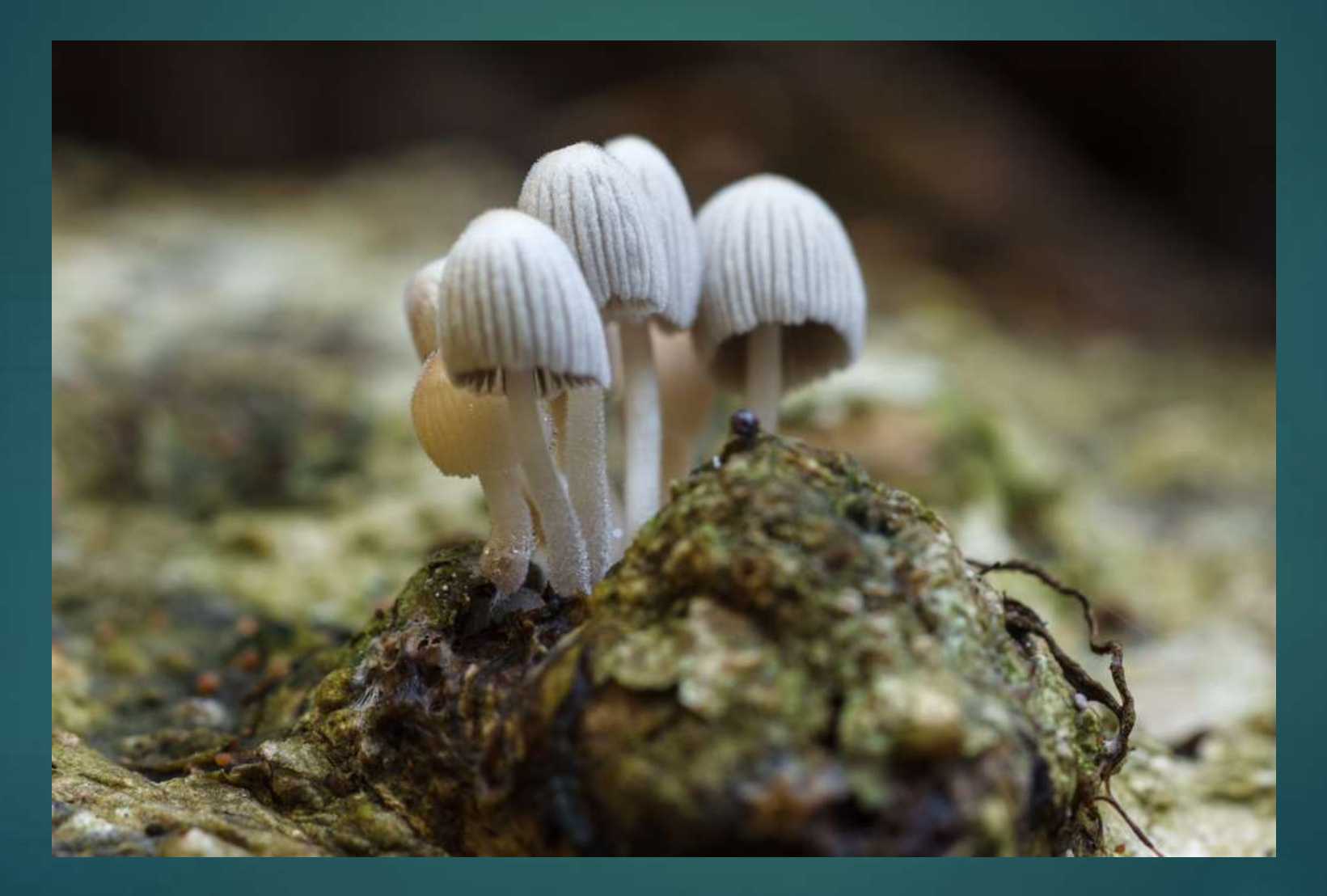

# Image No 4 *(1/2 Sec @ f8, ISO 200)*

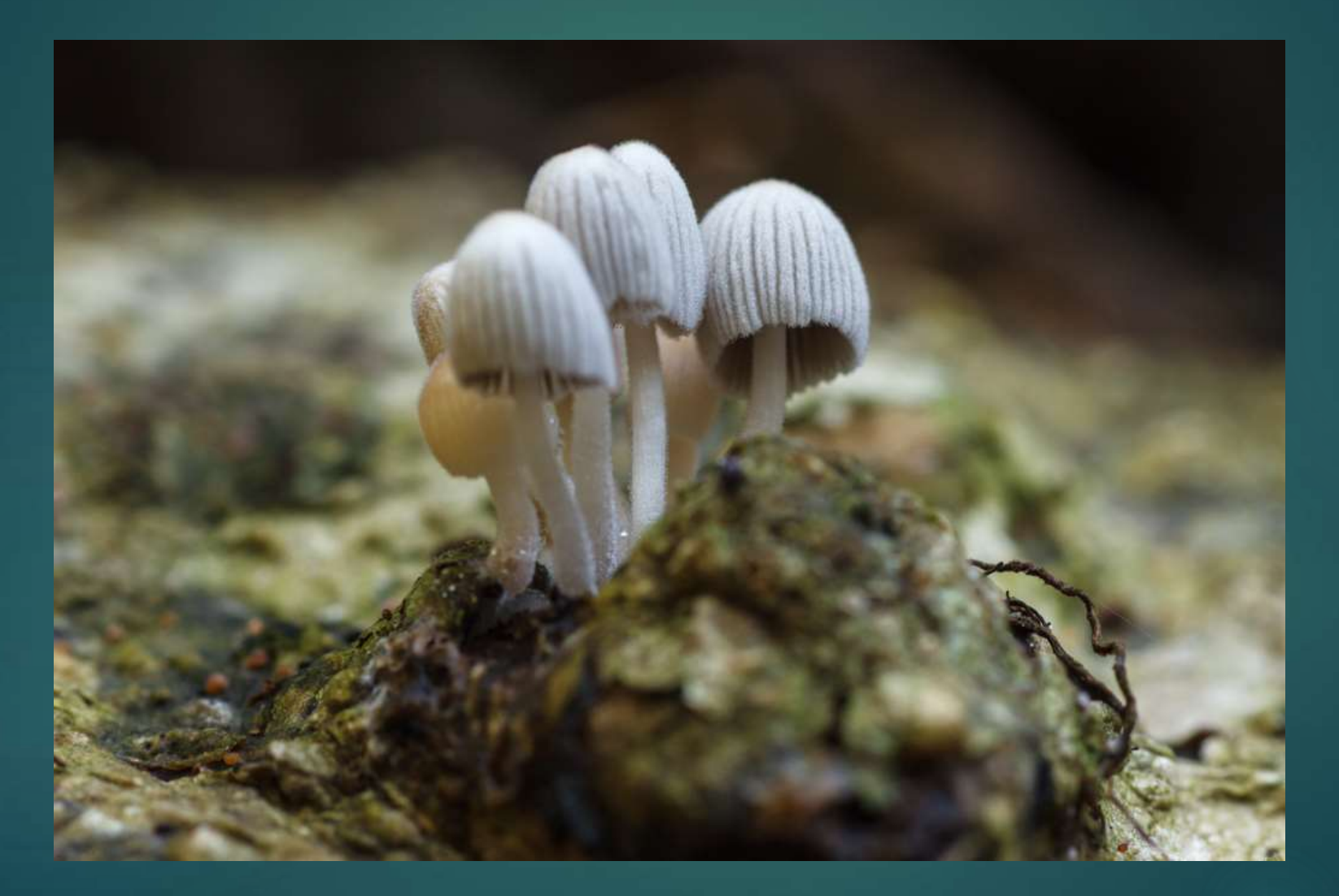

#### Final Stacked Image

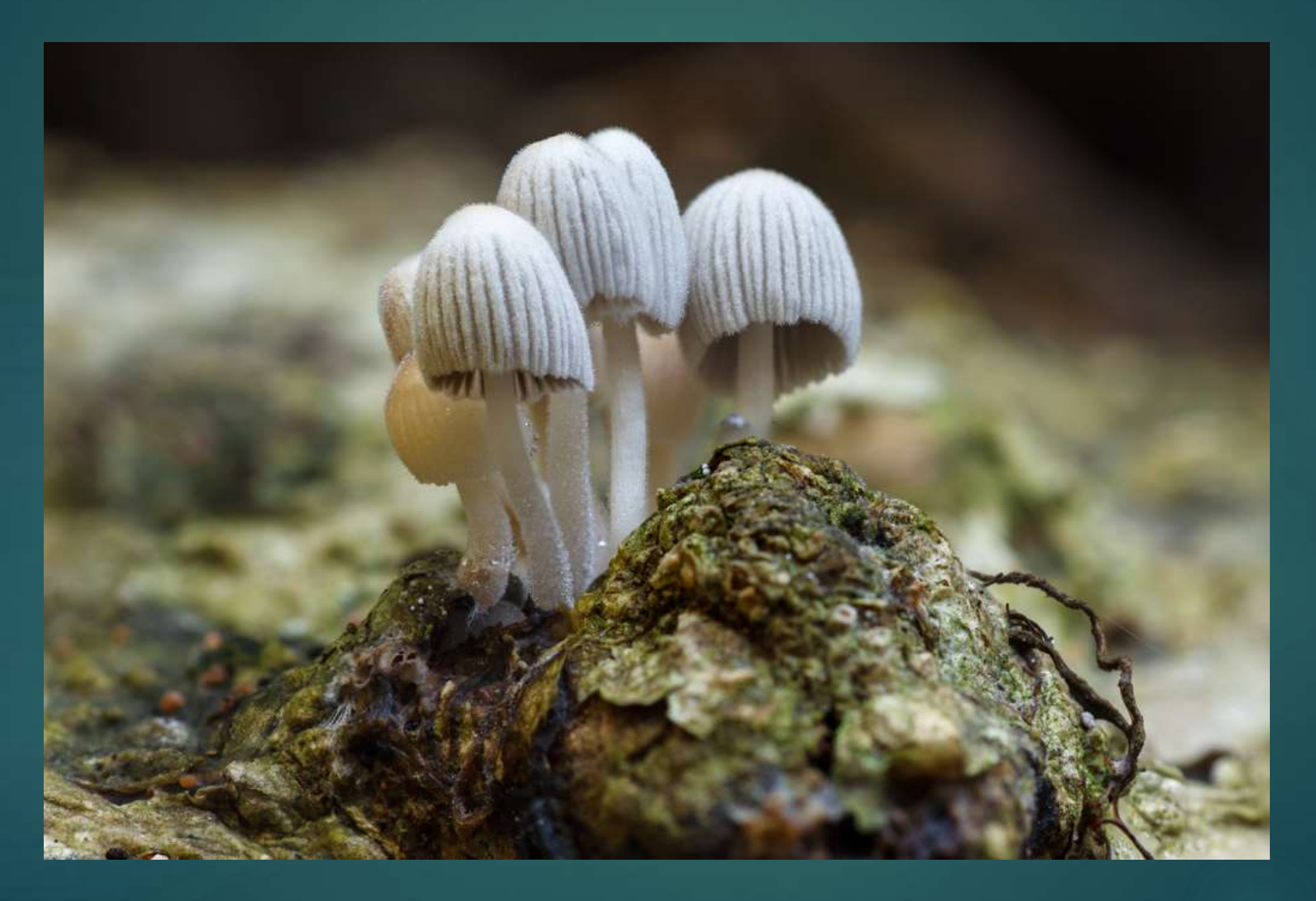

# Capturing the Images

- 1. Camera must be in a fixed position (Tripod)
- 2. Constant lighting
- 3. Manual Mode (select ISO, aperture & shutter speed)
- 4. Cable release/remote
- 5. Suggest medium/wide aperture (eg f8/f4)
- 6. Manual Focus
- 7. Its best to shoot RAW Images

### Capturing the Images

- 1. Focus on the nearest point & capture
- 2. Move focus back a little & capture
- 3. ….. Keep going until you reach the back point of focus

HINT: Better to get too many images then discard the unwanted ones

# Image No 1 *(1/60th @ f2.8, ISO 800)*

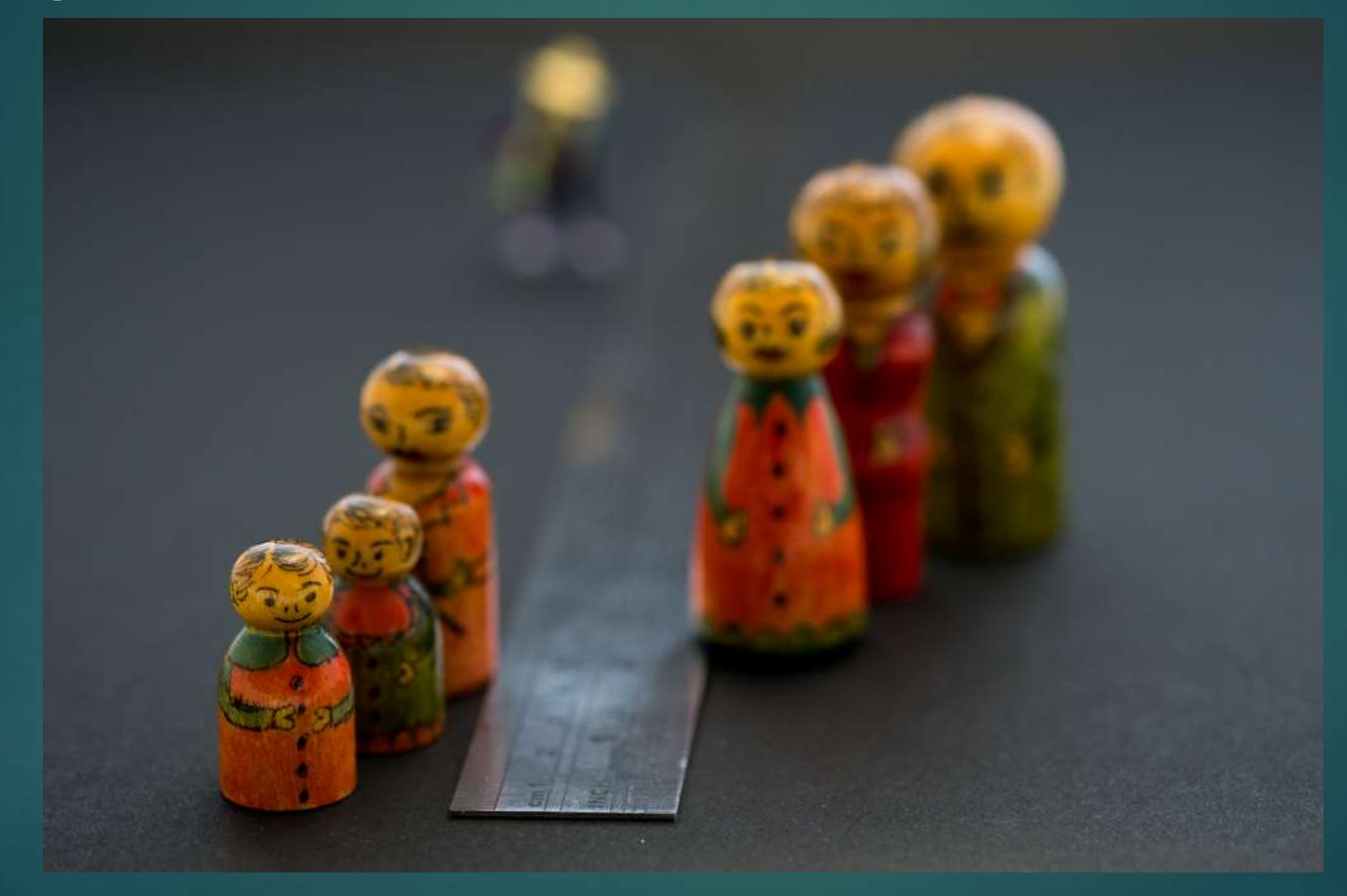

# Image No 2 *(1/60th @ f2.8, ISO 800)*

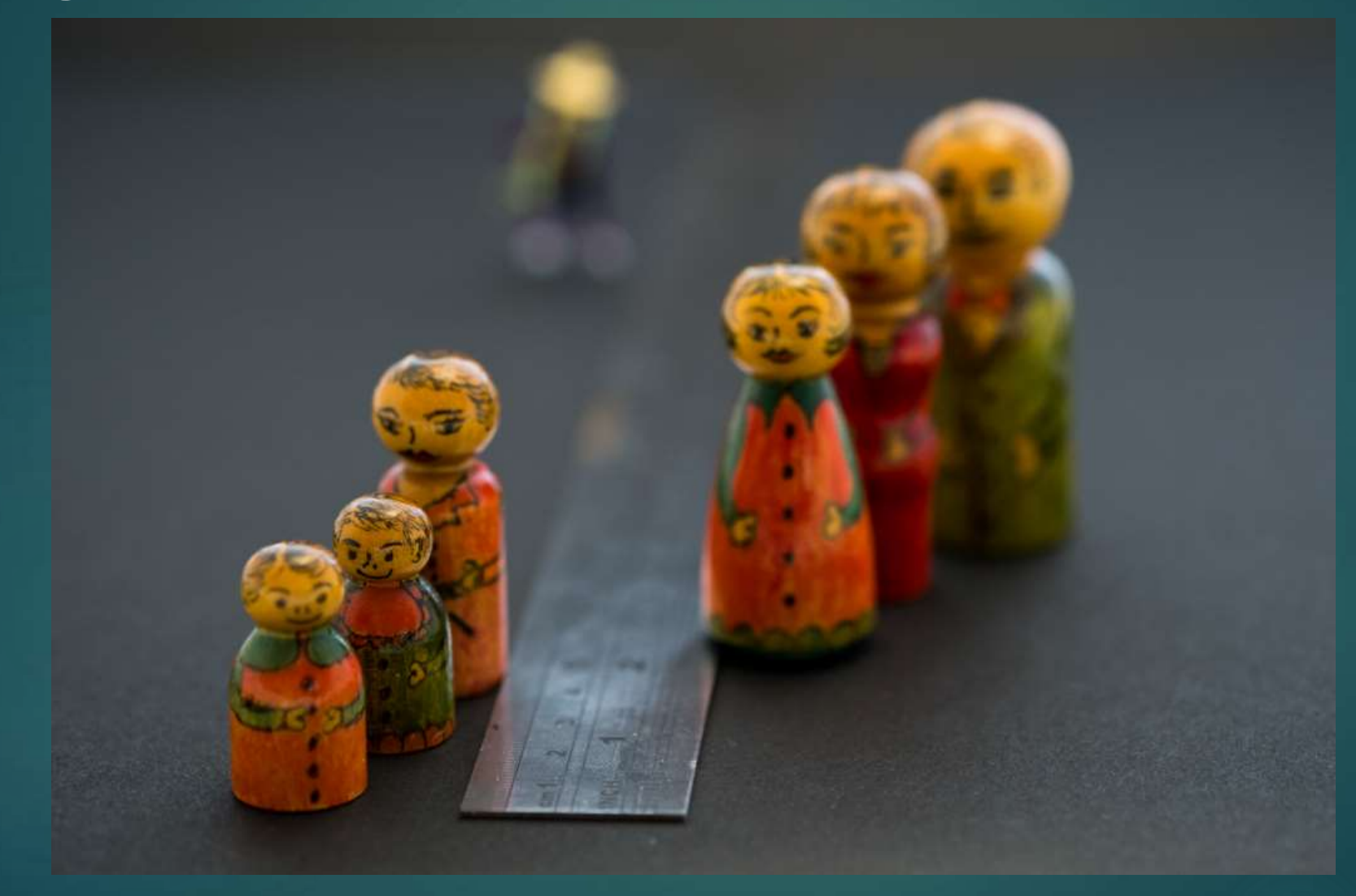

# Image No 3 *(1/60th @ f2.8, ISO 800)*

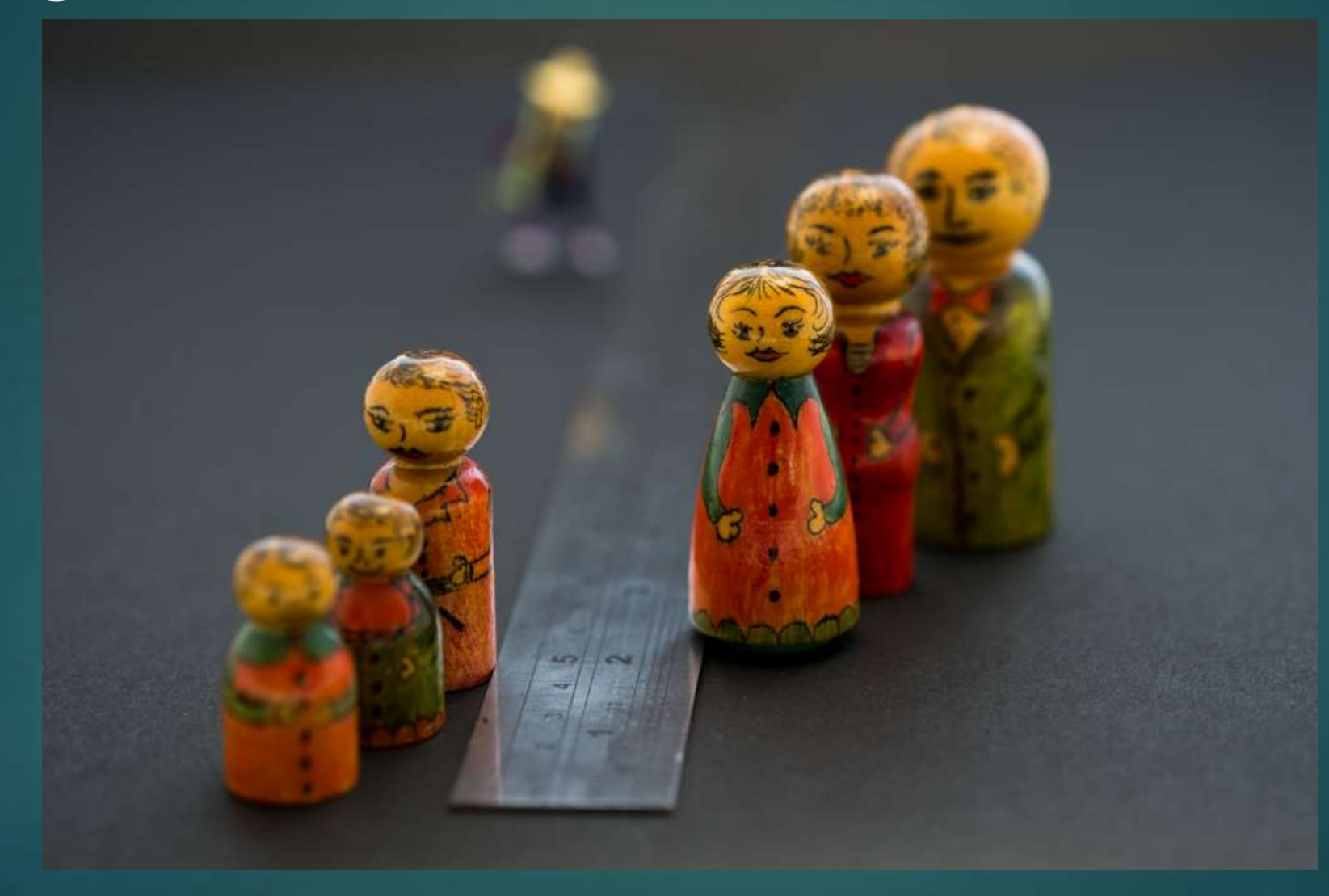

#### Image No 4 *(1/60th @ f2.8, ISO 800)*

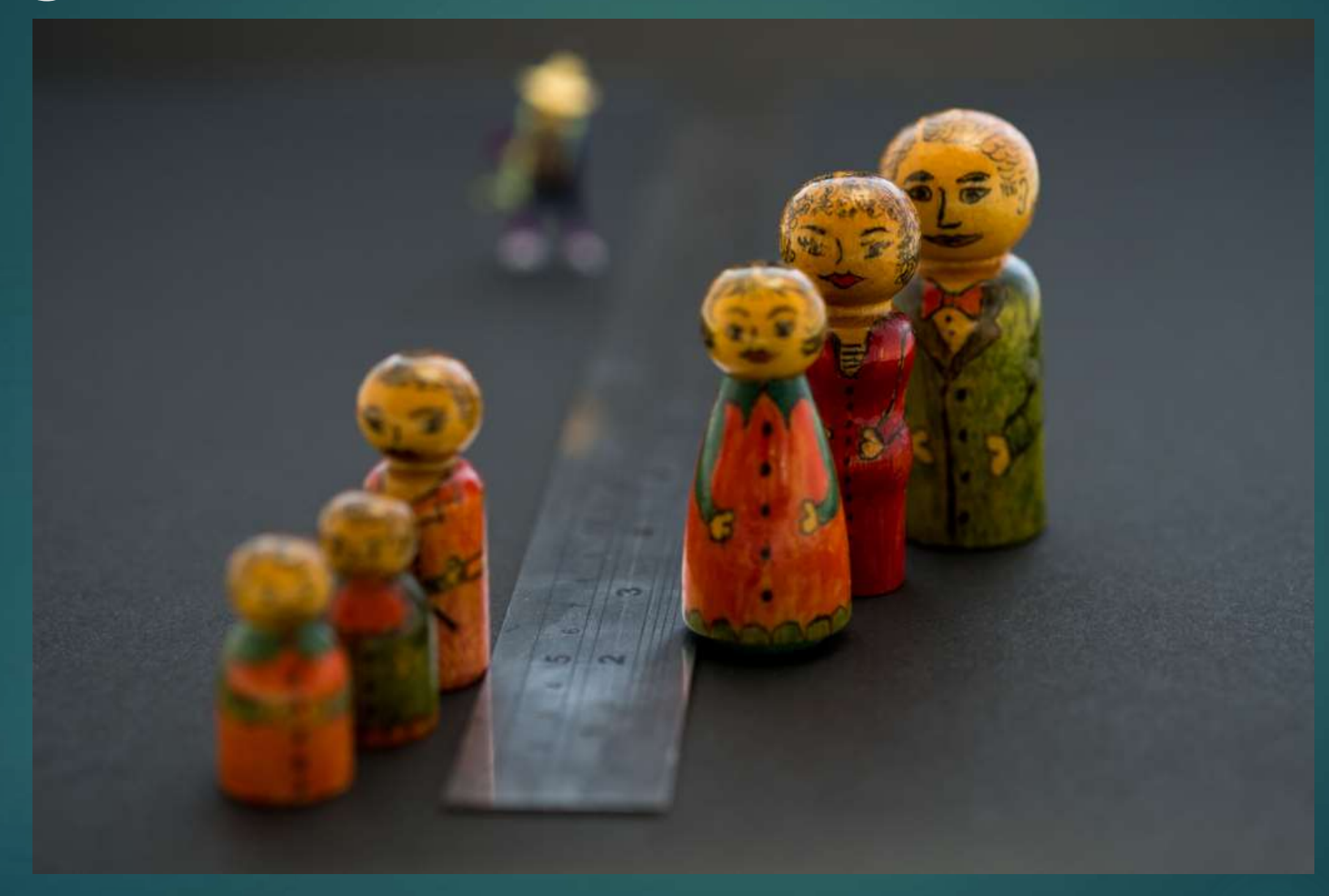

# Image No 5 *(1/60th @ f2.8, ISO 800)*

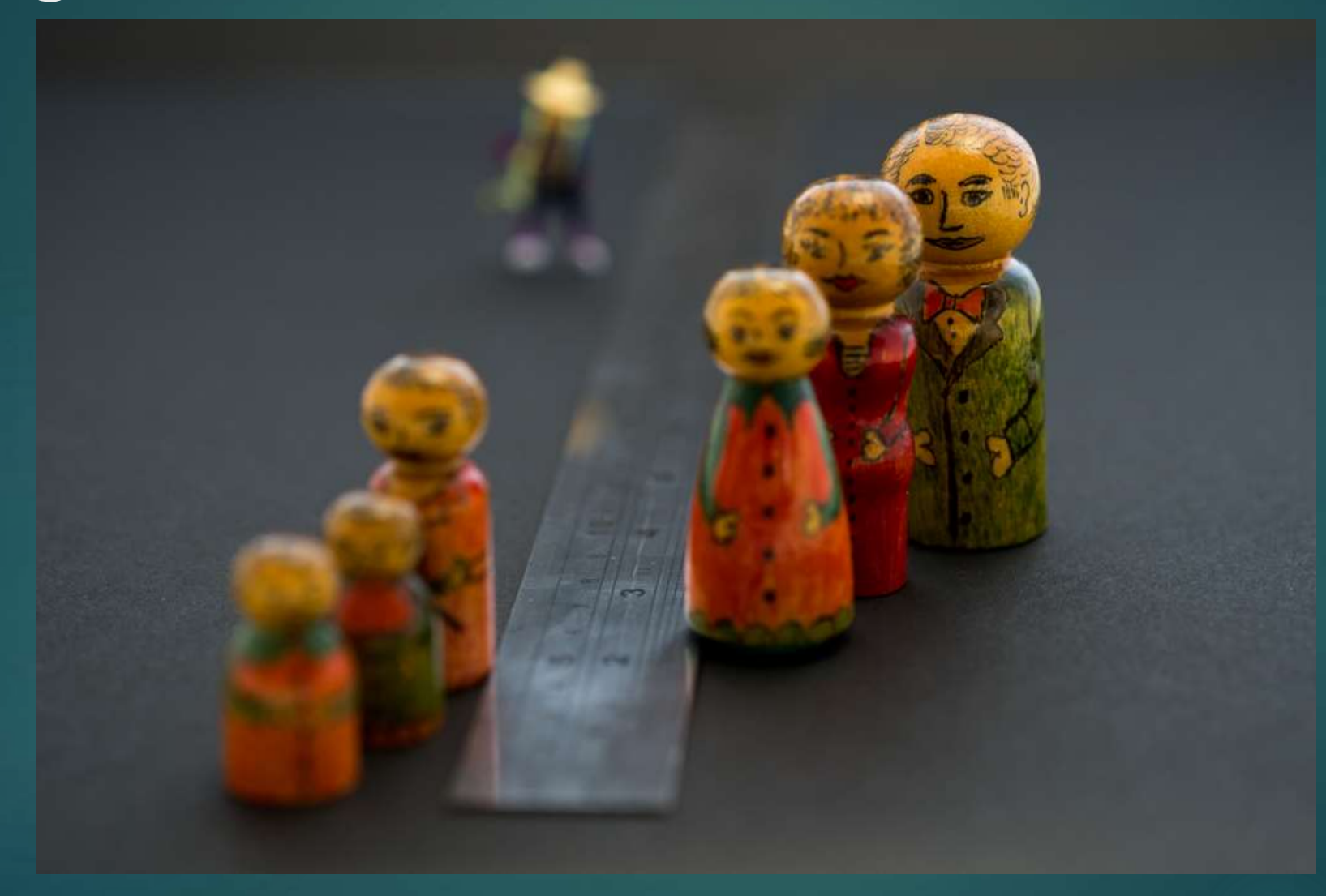

# Lightroom Workflow

#### 1. Library Module

- 1. Import your images
- 2. Render 1:1 previews & inspect images
- 3. Select all the images you captured
- 2. Develop Module
	- 1. Ensure "Auto Sync" is activated
	- 2. Adjust WB, exposure etc. on one image as desired. (The others should update with it)
	- 3. Finally "Match Total Exposures" (Settings Menu or *Ctrl+Alt+Shift+M)*
- 3. Back to Library Decide on the images to be used for the focus stack
	- $\blacktriangleright$  Hint: Use Pick flag for the images you want to use

### Lightroom Workflow

- 1. In "Filters" select "Picked" then select all the visible images
	- **If you want too, export JPEGs from your Raw Images**
	- Export to "Same Folder as Original" & check "Add to this Catalogue"
- 2. Go to folder & select the JPEGs chosen for Focus Stacking
- 3. Right Click then "Edit In > Open as Layers in Photoshop"

### Photoshop

- 1. Edit Menu > Auto-Align-Layers
	- **EXADE THEORY PROJECTION Auto" then OK**
- 2. After alignment find smallest image layer & crop image to this size
- 3. Edit Menu > Auto-Blend-Layers
	- Stack Images" & "Seamless Tones & Colours" then OK
- 4. Allow Photoshop to do its work

# Final Stacked Image (from 14 images)

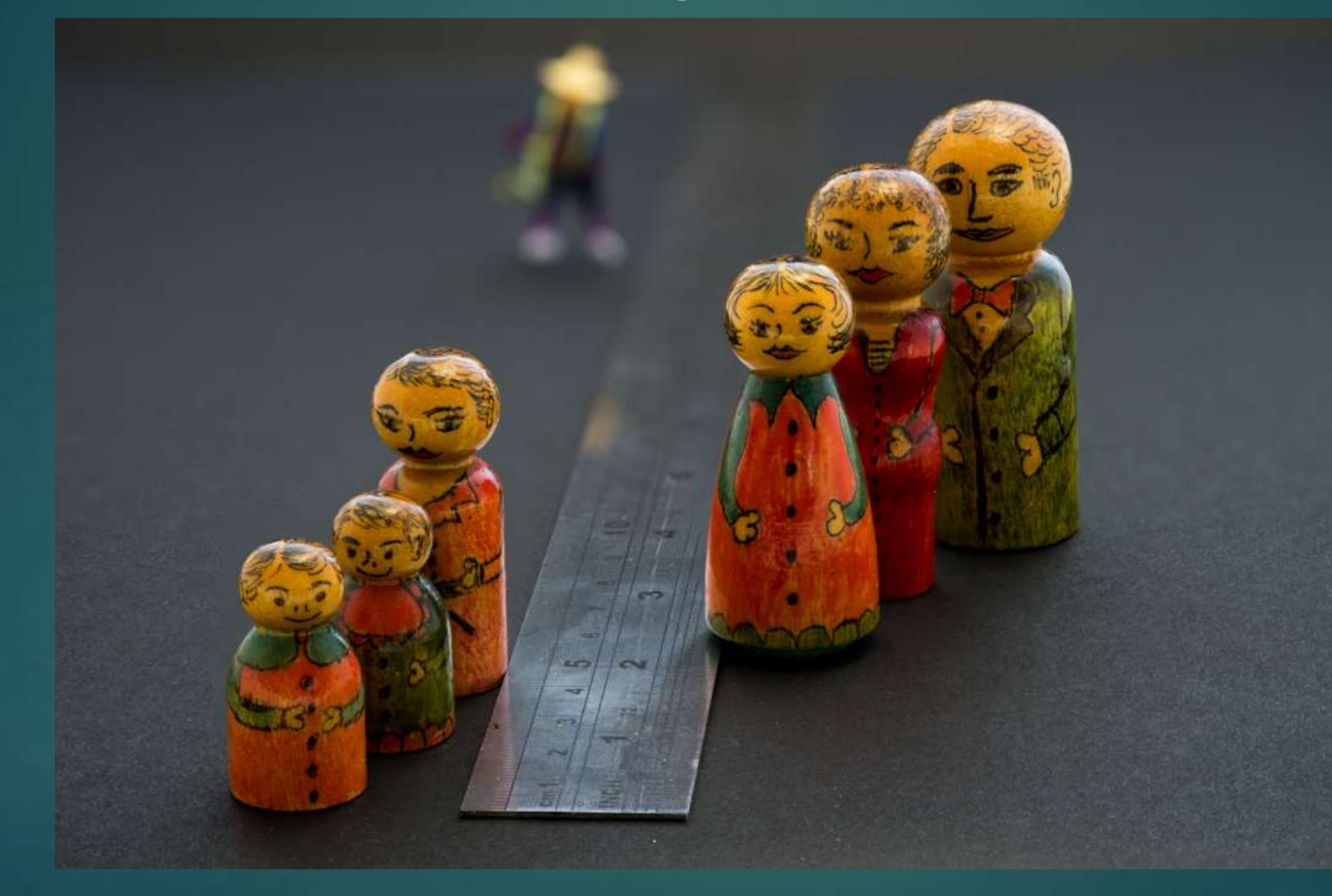

#### No Stacking *(1 sec @ f11, ISO 800)*

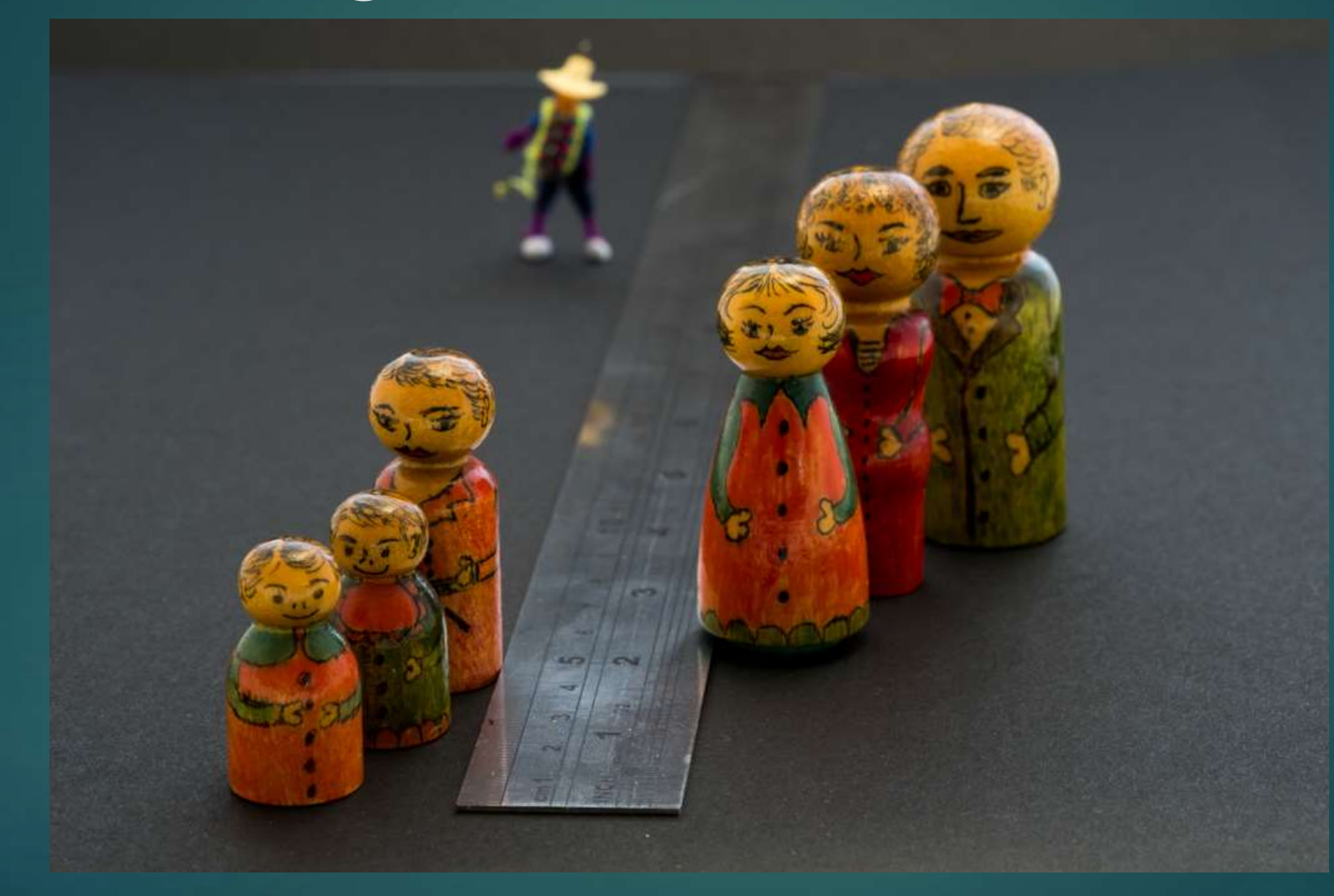

#### No Stacking *(1.4sec @ f16, ISO 800)*

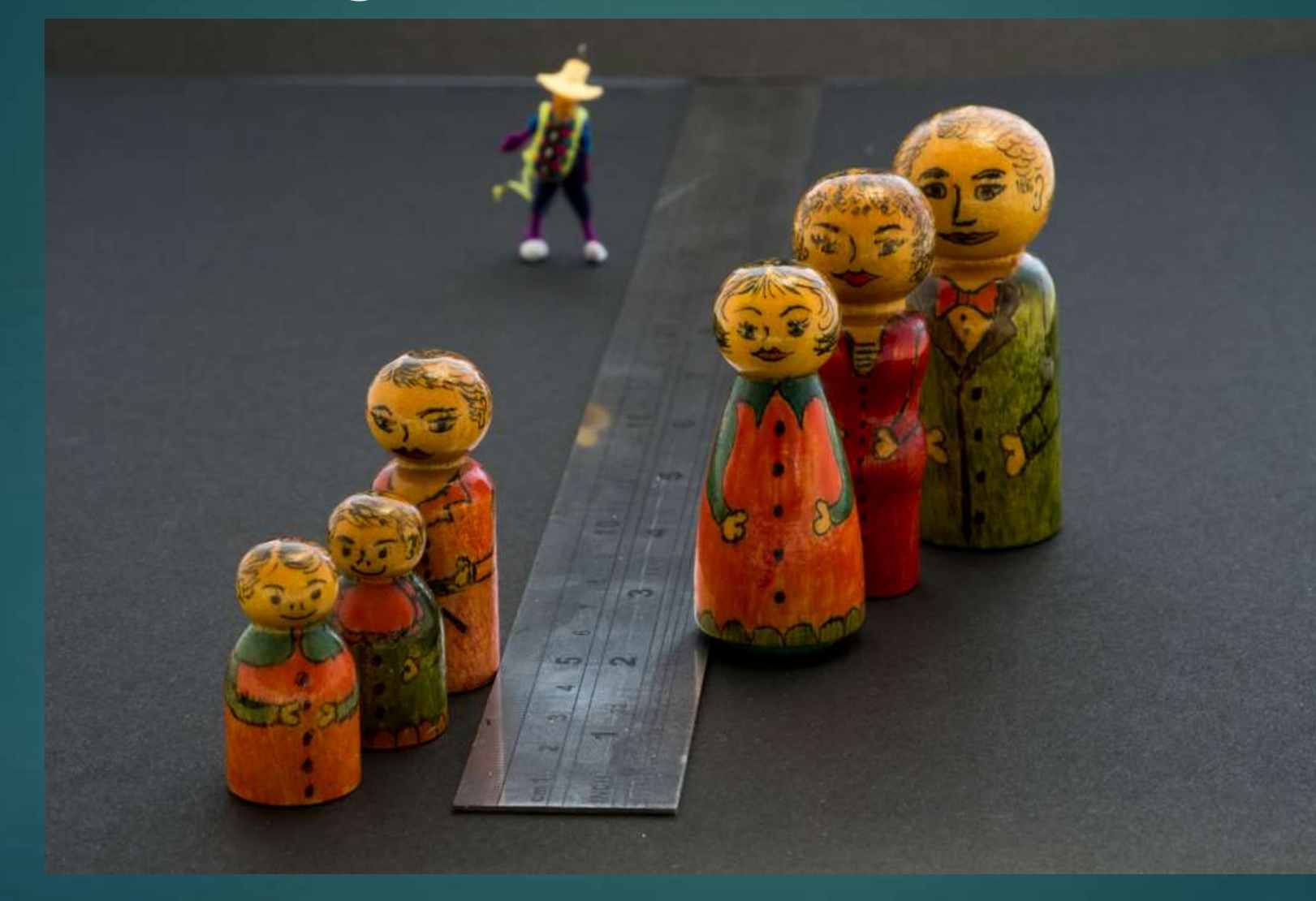

#### No Stacking *(2 sec @ f22, ISO 800)*

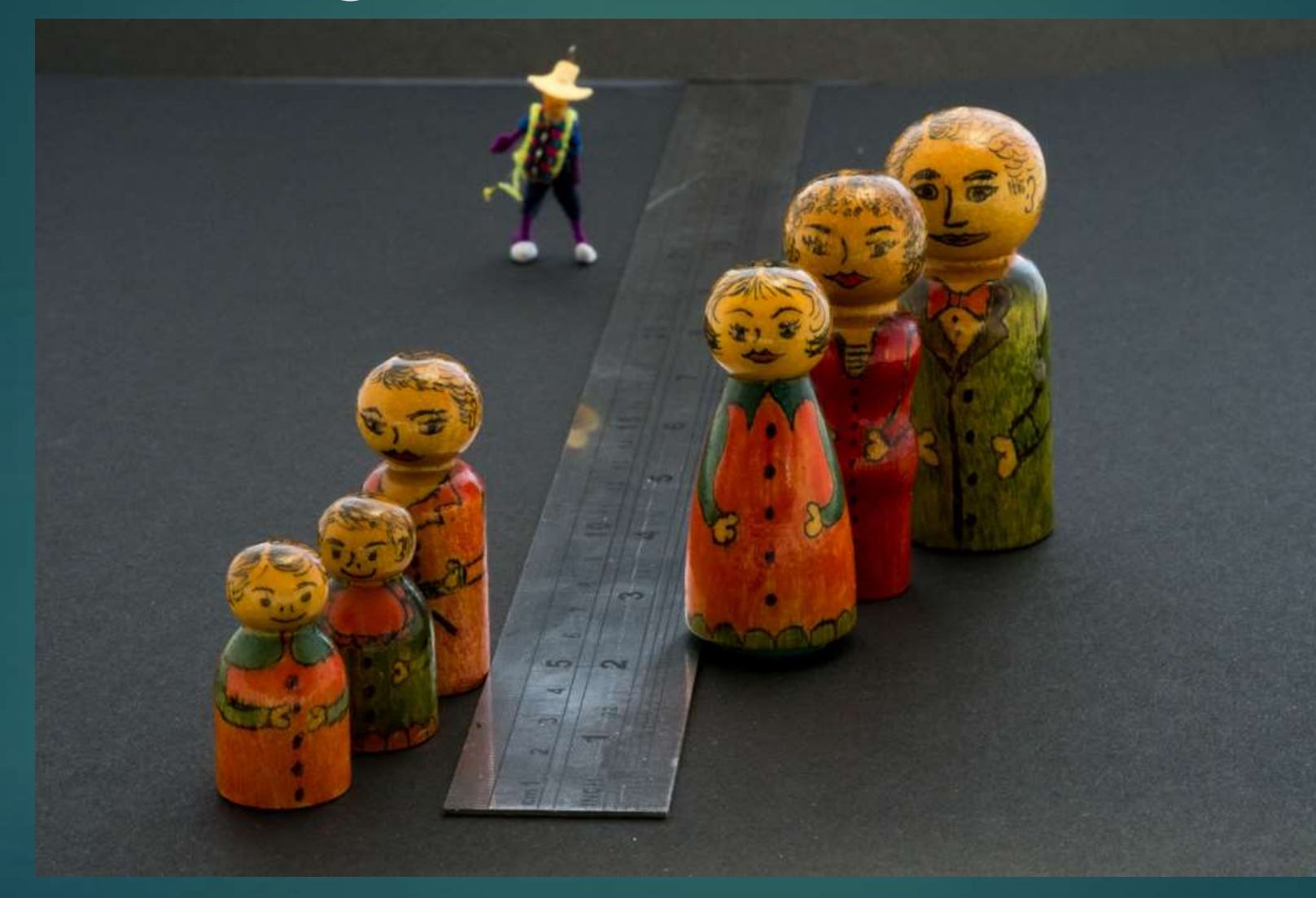